# **Version Control**

C. Alex Simpkins Jr., Ph.D RDPRobotics LLC, UC San Diego, Department of Cognitive Science rdprobotics@gmail.com csimpkinsjr@ucsd.edu

Lectures: <a href="http://casimpkinsjr.radiantdolphinpress.com/pages/cogs108\_ss1\_23/index.html">http://casimpkinsjr.radiantdolphinpress.com/pages/cogs108\_ss1\_23/index.html</a>

## This sucks

| c m | ain_simple_bak9-pretty-good.c                        | Aug 1, 2008, 1:01 AM   | 33 KB  | C Source    |
|-----|------------------------------------------------------|------------------------|--------|-------------|
| m   | ain_simple_bak9-pretty-good.o                        | Aug 1, 2008, 1:00 AM   | 303 KB | object code |
| c m | ain_simple_bak9-pretty-goodv2.c                      | Aug 2, 2008, 1:16 AM   | 33 KB  | C Source    |
| c m | ain_simple_bak10.c                                   | Sep 28, 2008, 1:16 PM  | 33 KB  | C Source    |
| c m | ain_simple_bak11-workingUART_correctspeed.c          | Aug 30, 2008, 2:49 AM  | 27 KB  | C Source    |
| m   | ain_simple_bak11-workingUART_correctspeed.o          | Aug 2, 2008, 1:17 AM   | 303 KB | object code |
| c m | ain_simple_bak12_willspin.c                          | Aug 2, 2008, 1:30 AM   | 28 KB  | C Source    |
| m   | ain_simple_bak12_willspin.o                          | Aug 2, 2008, 2:35 AM   | 301 KB | object code |
| c m | ain_simple_bak13-worksA-D-nonoise-spins.c            | Aug 7, 2008, 12:57 PM  | 26 KB  | C Source    |
| c m | ain_simple_bak14-widersinefunctionsworkingrotation.c | Aug 8, 2008, 5:02 PM   | 26 KB  | C Source    |
| c m | ain_simple_bak15-spins-stillneedsquadrantfixed.c     | Aug 15, 2008, 7:32 PM  | 30 KB  | C Source    |
| c m | ain_simple_bak16-15backup-spins-needs-improvement.c  | Oct 15, 2008, 8:54 PM  | 31 KB  | C Source    |
| c m | ain_simple_bak17-smoother-stillnostandingstart.c     | Aug 16, 2008, 6:50 PM  | 30 KB  | C Source    |
| m   | ain_simple_bak17-smoother-stillnostandingstart.o     | Aug 18, 2008, 9:41 PM  | 305 KB | object cod  |
| c m | ain_simple_bak18-notgood.c                           | Aug 18, 2008, 9:42 PM  | 31 KB  | C Source    |
| c m | ain_simple_bak20SIMPLE-DCnotbrushless.c              | Sep 17, 2009, 11:02 PM | 27 KB  | C Source    |
| c m | ain_simple_bak20WORKS_PWM_COMMAND_CONTROL.c          | Aug 19, 2008, 12:54 AM | 29 KB  | C Source    |
| c m | ain_simple_timer_intrpt_bak.c                        | Aug 12, 2008, 12:16 AM | 13 KB  | C Source    |
| c m | ain_simple_timer_intrpt_bak2.c                       | Aug 12, 2008, 2:00 PM  | 13 KB  | C Source    |
| c m | ain_simple_timer_intrpt_bak3.c                       | Aug 18, 2008, 12:14 AM | 13 KB  | C Source    |
| c m | ain_simple_timer_intrpt.c                            | Aug 18, 2008, 12:17 AM | 13 KB  | C Source    |
| c m | ain_simple_workingHWPWM.c                            | Aug 18, 2008, 7:19 PM  | 15 KB  | C Source    |
| c m | ain_simple.c                                         | Sep 17, 2009, 11:02 PM | 29 KB  | C Source    |
|     |                                                      |                        |        |             |

## Yup, this sucks too.

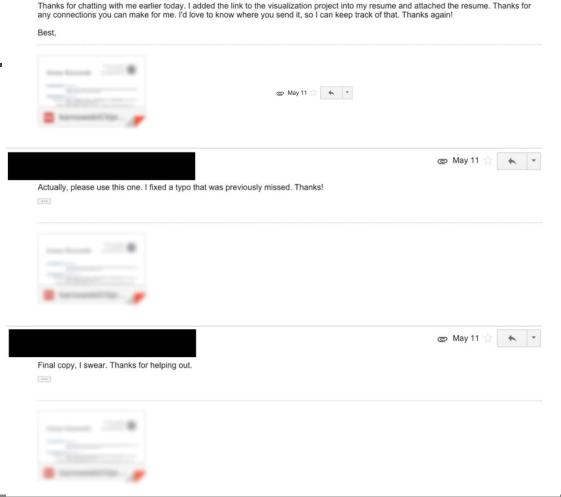

## This is a step in the right direction

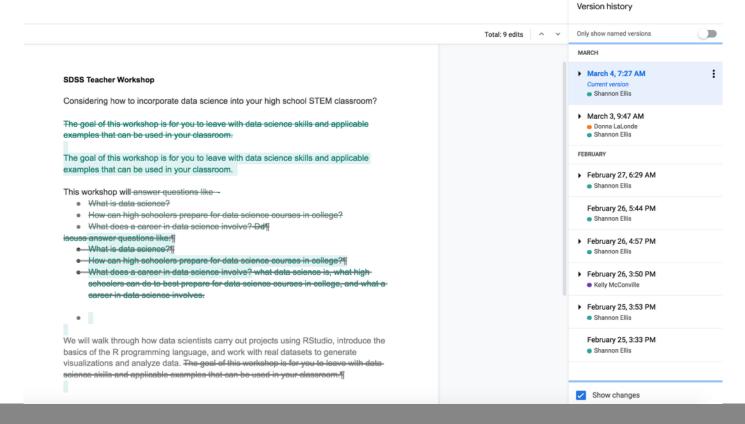

#### **Version Control**

- Enables multiple people to simultaneously work on a single project.
- Each person edits their own copy of the files and chooses when to share those changes with the rest of the team.
- Thus, temporary or partial edits by one person do not interfere with another person's work

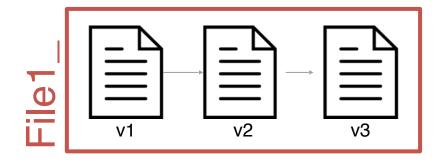

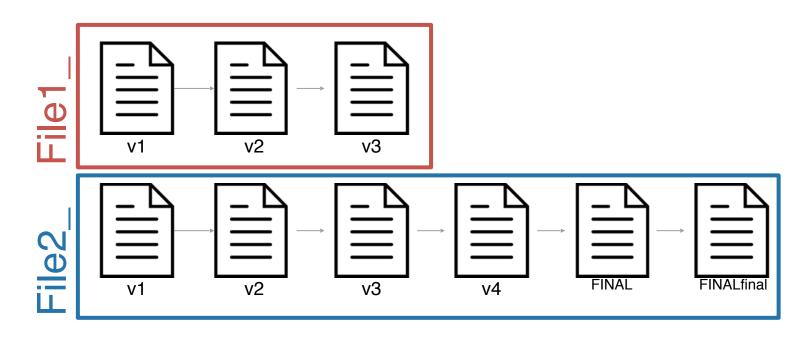

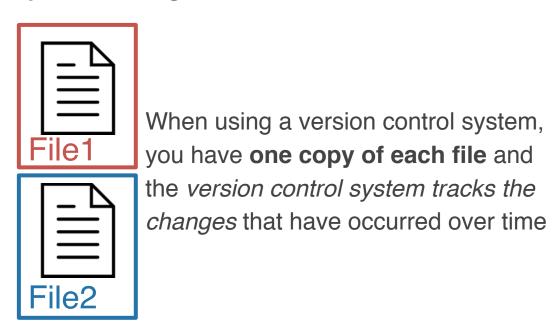

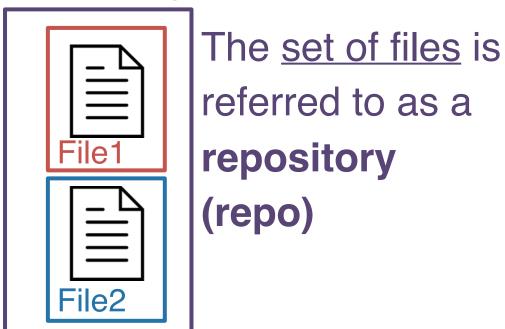

Git Subversion 9.1% Team Foundation Server 7.3% I don't use version control 4.8% I use some other system 3.0% Zip file back-ups 2.0% Mercurial 1.9% Copying and pasting files to network shares 1.7% Visual Source Safe 0.6% Rational ClearCase 0.4%

69.2%

## git & GitHub

#### "Global Information Tracker"

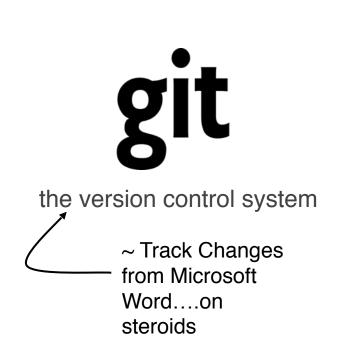

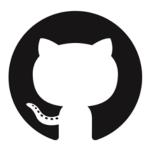

GitHub (or Bitbucket or GitLab) is the home where your git-based projects live, on the Internet.

~ Dropbox....but way better

#### What version control looks like

```
$ git clone https://www.github.com/username/repo.git
$ git pull
$ git add -A
$ git commit -m "informative commit message"
$ git push
```

Terminal git

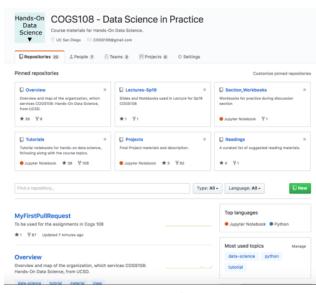

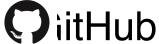

## GUIs can be helpful when working with version control

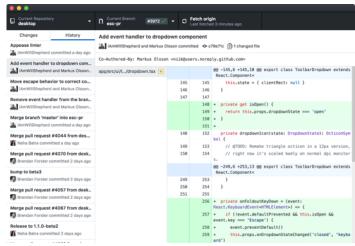

GitHub Desktop

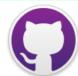

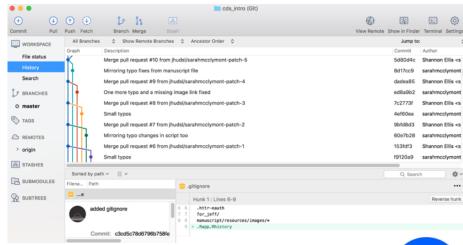

SourceTree

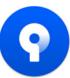

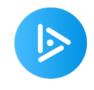

#### **Version Controller**

## How do you typically interact with git?

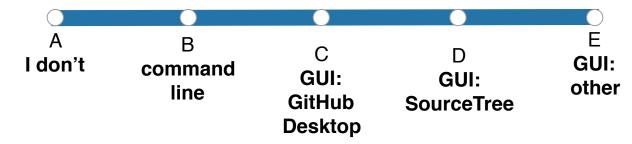

## Why version control with git and GitHub?

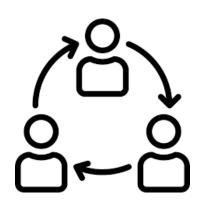

Collaboration

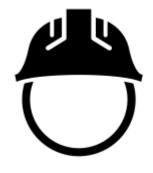

Returning to a safe state

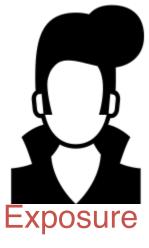

for your work

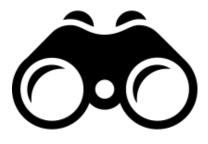

Tracking others' work

## Collaborate like you do with Google Docs

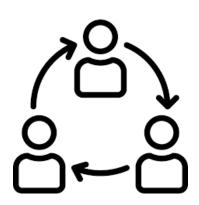

Collaboration

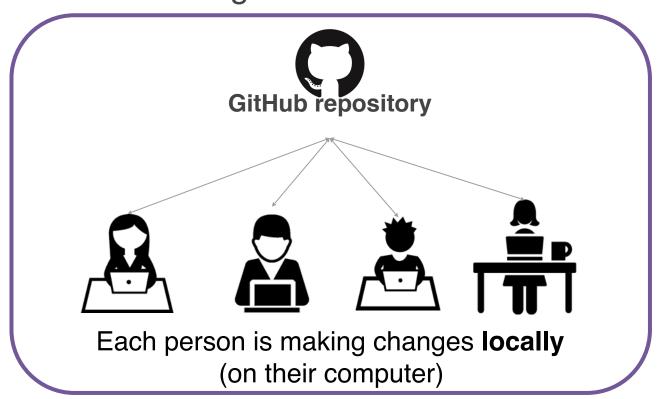

## Make changes locally, while knowing a stable copy exists

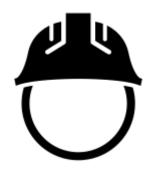

Returning to a safe state

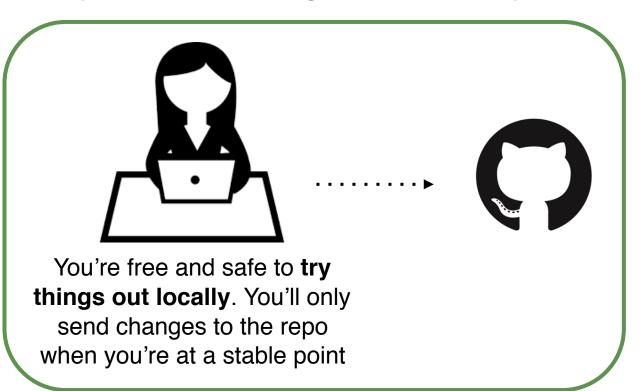

## Your repositories will be visible to others!

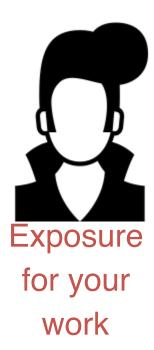

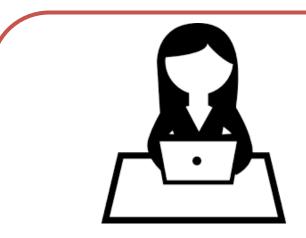

Your public GitHub repos are your coding social media

## Keep up with others' work easily

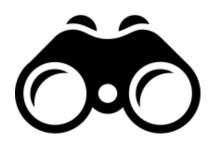

Tracking others' work

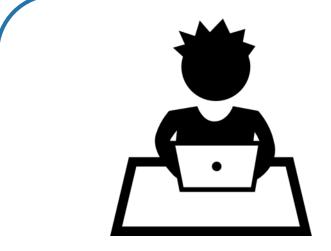

As a social platform, you can see others' work too!

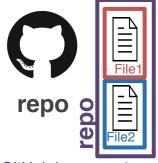

GitHub is a **remote host**. The files are geographically distant from any files on your computer.

A **GitHub repo** contains all the files and folders for your project.

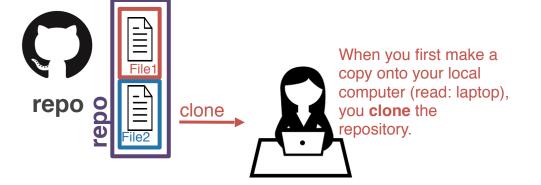

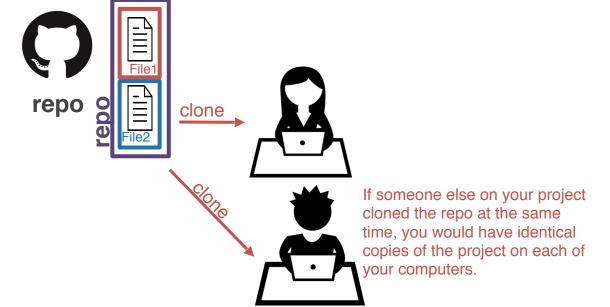

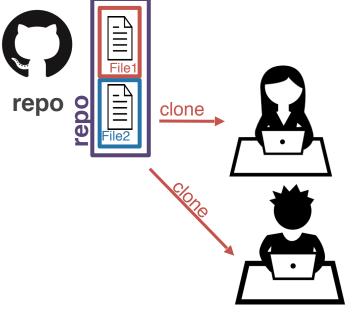

Yay! Everyone can work on the project!

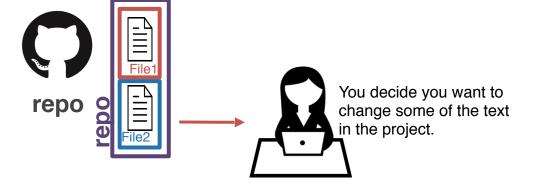

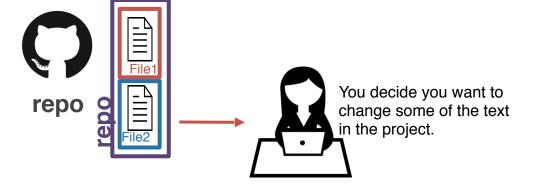

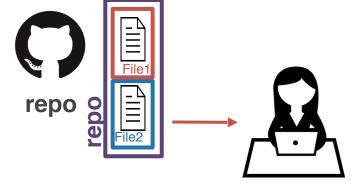

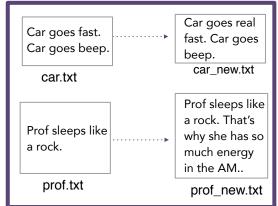

without git...you'd likely rename these files....

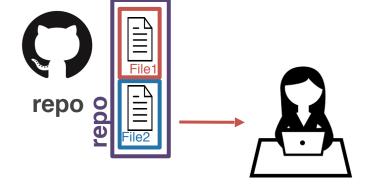

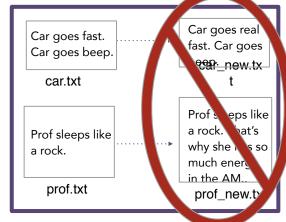

Thank goodness those days are over!

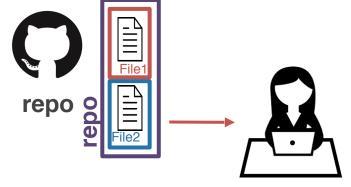

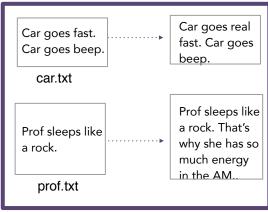

Instead, you tell git which files you'd like to keep track of using **add**. This process is called *staging*.

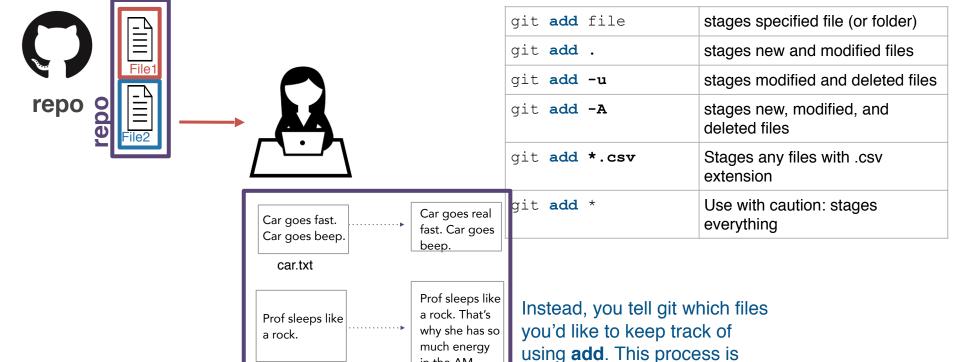

in the AM.

called staging.

prof.txt

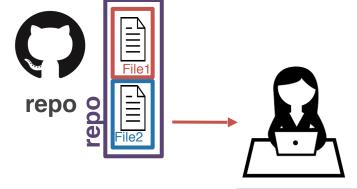

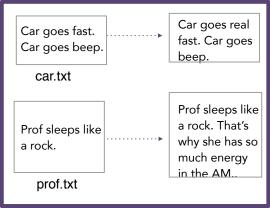

Then, you create a snapshot of your files at this point. This snapshot is called a **commit**.

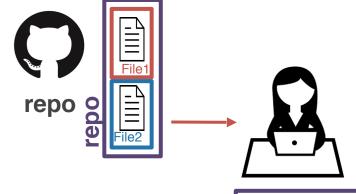

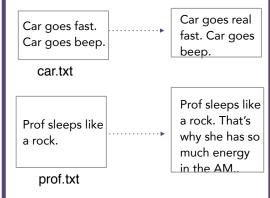

Then, you create a snapshot of your files at this point. This snapshot is called a **commit**.

A **commit** tracks who, what, and when

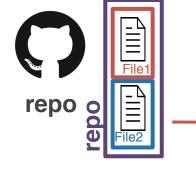

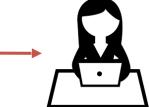

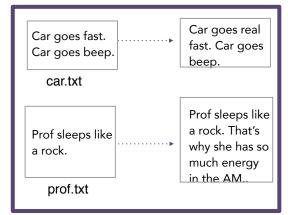

You can make commits more informative by adding a **commit message**.

Example: git commit -m 'fix typos in car and prof'

Then, you create a snapshot of your files at this point. This snapshot is called a **commit**.

A **commit** tracks who, what, and when

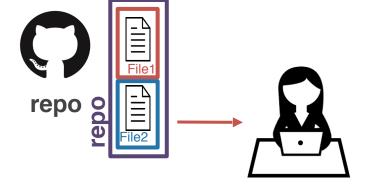

Shannon Ellis 3/28/21 3:28pm

fix typos in car and prof

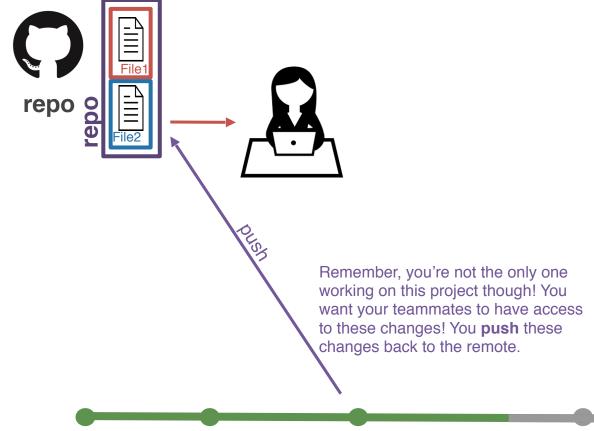

Shannon Ellis *3/28/21 3:28pm* 

fix typos in car and prof

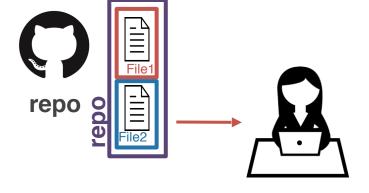

Shannon Ellis 3/28/21 3:28pm

fix typos in car and prof

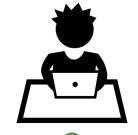

Your teammate is still working with the (out-of-date) copy he cloned earlier!

Shannon Ellis 3/28/21 3:28pm

fix typos in car and prof

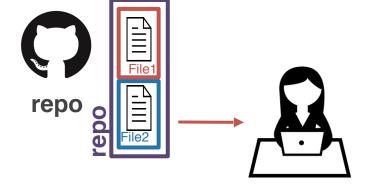

To catch up, your teammate will have to **pull** the changes from GitHub (remote)

Shannon Ellis 3/28/21 3:28pm

fix typos in car and prof

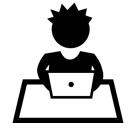

Your teammate is still working with the (out-of-date) copy he cloned earlier!

Shannon Ellis *3/28/21 3:28pm* 

fix typos in car and prof

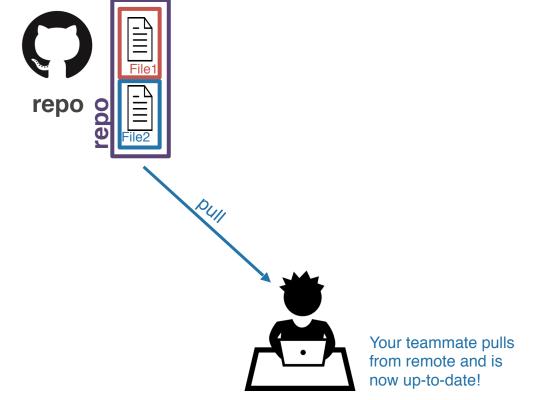

Shannon Ellis 3/28/21 3:28pm

fix typos in car and prof

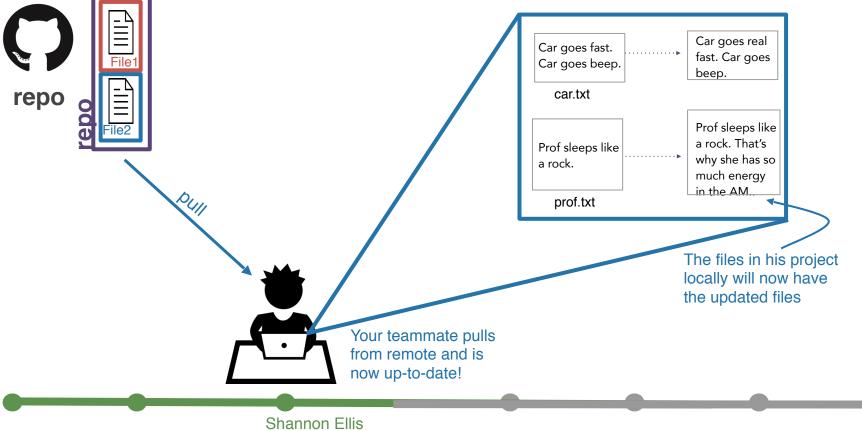

Shannon Ellis *3/28/21 3:28pm* 

fix typos in car and prof

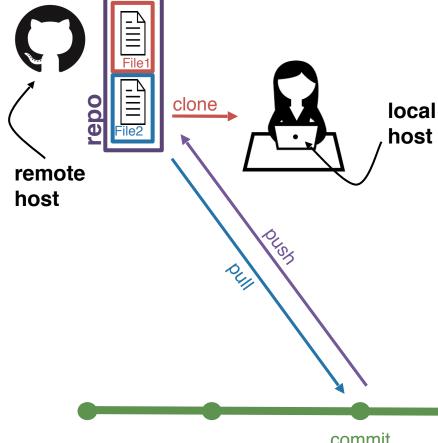

# Let's recap real quick!

repo - set of files and folders for a project **remote** - where the repo lives **clone** - get the repo from the remote for the first time add - specify which files you want to stage (add to repo) commit - snapshot of your files at a point in time **pull** - get new commits to the repo from the remote push - send your new commits to the remote

commit

```
On branch master
Your branch is up to date with 'origin/master'.
Untracked files:
  (use "git add <file>..." to include in what will be committed)
        FinalProject_Guidelines.pdf
nothing added to commit but untracked files present (use "ait add" to track)
(base) sellis:Projects shannonellis$ ait add FinalProject_Guidelines.pdf
(base) sellis:Projects shannonellis$ git commit -m "update Project Guidelines"
[master 264e91a] update Project Guidelines
 1 file changed, 0 insertions(+), 0 deletions(-)
 create mode 100644 FinalProject_Guidelines.pdf
(base) sellis:Projects shannonellis$ git push
Counting objects: 3, done.
Delta compression using up to 8 threads.
Compressing objects: 100% (3/3), done.
Writing objects: 100% (3/3), 148.21 KiB | 29.64 MiB/s, done.
Total 3 (delta 1), reused 0 (delta 0)
remote: Resolving deltas: 100% (1/1), completed with 1 local object.
To https://github.com/COGS108/Projects.git
   6931768..264e91a master -> master
```

(base) sellis:Projects shannonellis git status

Review & Question Time

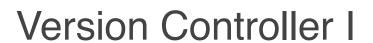

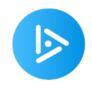

You've been working with a team on a project in a repo. You've made changes locally and you want to see them on the remote.

#### What do you do to get them on the remote?

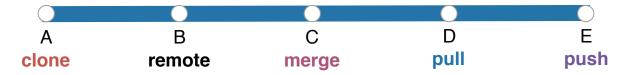

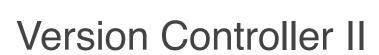

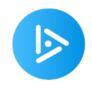

Your teammate has given you access to a GitHub repository to work on a project together. You want to get them for the first time on your computer locally.

What do you do to get the repo on your computer?

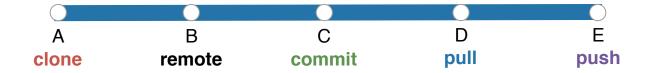

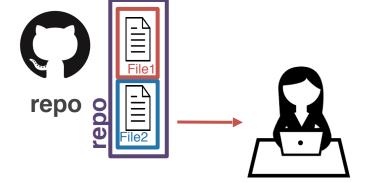

Each time you create a commit, git tracks the changes made automatically.

Aresin Malo Include Train Shannon Ellis Germon Ellis Germania on the Include Survival Arabasis files and program of the Include Survival Arabasis

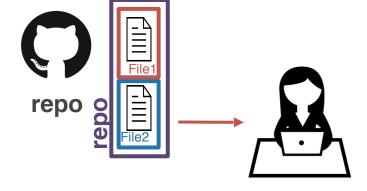

By committing each time you make changes, git allows you to time travel!

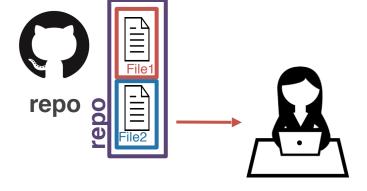

By committing each time you make changes, git allows you to time travel!

377dfcd00dd057542b112cf13be6cf1380b292 ad

439301fe69e8f875c049ad0718386516b4878 e22

There's a unique id, known as a **hash**, associated with each commit.

456722223e9f9e0ee0a92917ba80163028d89 251

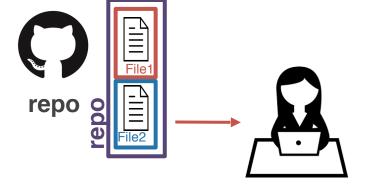

You can return to the state of the repository at any commit. Future commits don't disappear. They just aren't visible when you **check out** an older commit.

377dfcd00dd057542b112cf13be6cf1380b292 ad

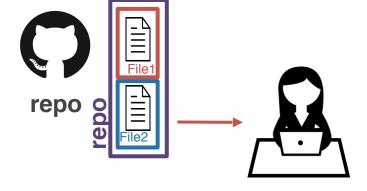

But...not everything is always linear. Sometimes you want to try something out and you're not sure it's going to work. This is where you'll want to use a **branch**.

main branch

try-something-cool

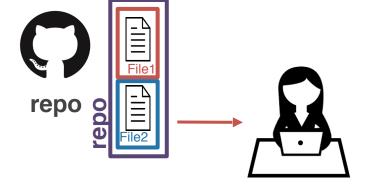

It's a good way to experiment. It's pretty easy to get rid of a branch later on should you not want to include the commits on that branch.

main branch

try-something-cool

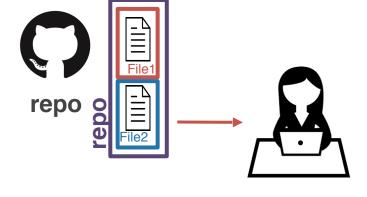

But...what if you DO want to include the changes you've made on your try-something-cool branch into the main branch?

main try-something-cool

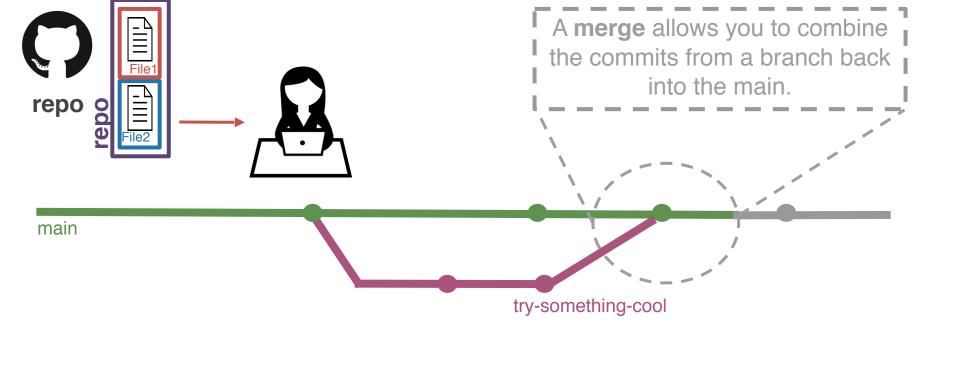

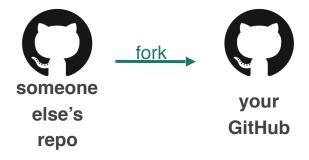

What if someone else is working on something cool and you want to play around with it? You'll have to **fork** their repo.

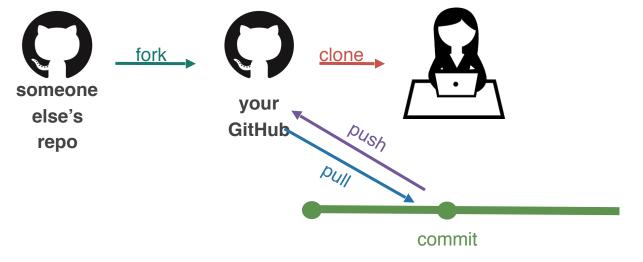

After you fork their repo, you can play around with it however you want, using the workflow we've already discussed.

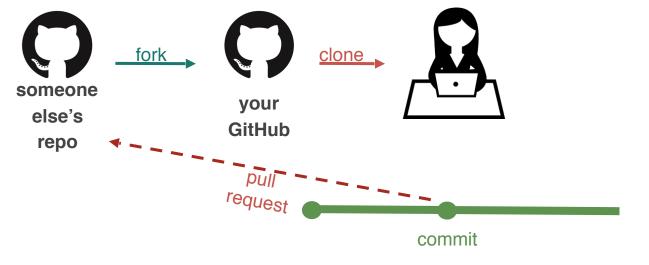

But what if you think you've found a bug in their code, a typo, or want to add a new feature to their software? For this, you'll submit a **pull request** (aka **PR**).

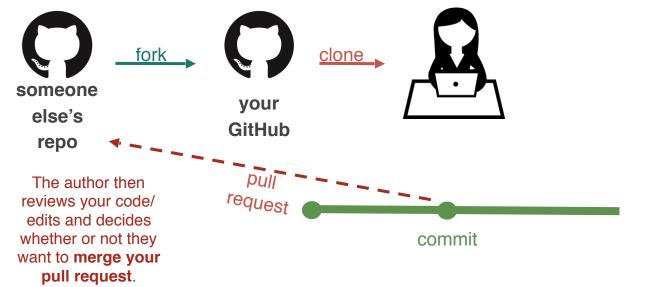

But what if you think you've found a bug in their code, a typo, or want to add a new feature to their software? For this, you'll submit a **pull request** (aka **PR**).

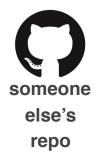

Last but not least...what if you find a bug in someone else's code OR you want to make a suggestion but aren't going to submit a suggestion with a PR. For this, you can file an **issue** on GitHub.

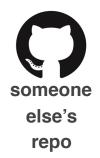

Last but not least...what if you find a bug in someone else's code OR you want to make a suggestion but aren't going to submit a suggestion with a PR. For this, you can file an **issue** on GitHub.

Issues are bug trackers.
While, they can include bugs, they can also include feature requests, to-dos, whatever you want, really!

They can be assigned to people.

They can be closed once addressed ....or if the software maintainer doesn't like the suggestion

377dfcd00dd057542b112cf13be6cf1380b292 ad

commits allow you to time travel because each commit is assigned a unique **hash** 

# One more git recap...

377dfcd00dd057542b112cf13be6cf1380b292 ad

commits allow you to time travel because each commit is assigned a unique **hash** 

main branch
try-something-cool

**branches** allow you to experiment. branches can be abandoned or **merged** 

# One more git recap...

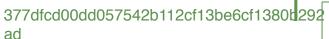

commits allow you to time travel because each commit is assigned a unique **hash** 

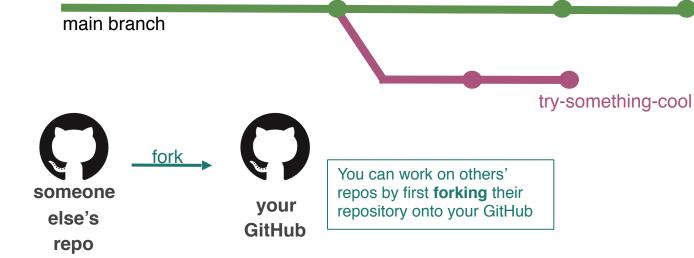

**branches** allow you to experiment. branches can be abandoned or **merged** 

One more git recap...

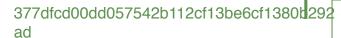

commits allow you to time travel because each commit is assigned a unique **hash** 

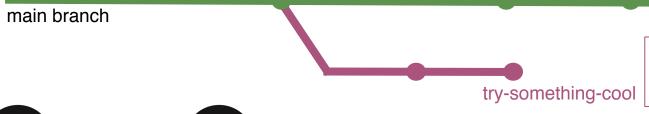

**branches** allow you to experiment. branches can be abandoned or **merged** 

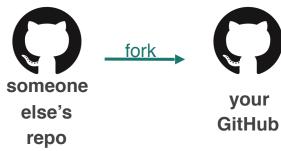

You can work on others' repos by first **forking** their repository onto your GitHub

**Pull requests** allow you to make specific edits to others' repos

One more git recap...

**Issues** allow you to make general suggestions to your/others' repos

Review & Question Time

#### Version Controller III

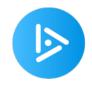

To experiment within your own repo (test out a new feature, make some changes you're not sure will work)...

what should you do?

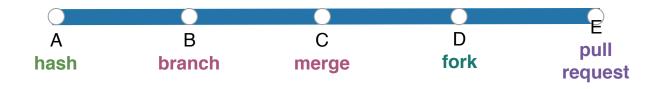

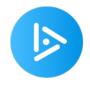

#### Version Controller IV

If you've made edits to someone else's repo that you're not a collaborator on... what would *they* have to do to incorporate your changes?

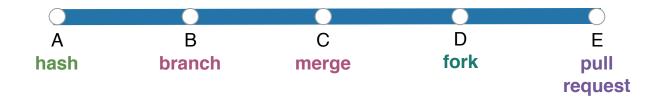

# Jupyter notebooks have problems for version control

https://nextjournal.com/schmudde/how-to-version-control-jupyter

#### Version Control: Practice

- Discussion Lab 1: Part 3
- Assignment 1: Part 1
  - This will get you practice with git & GitHub
  - Understand what you're doing in the assignment!
  - You may have to google, ask others, spend some time with this!
  - Part II is a Python review; each part of this assignment is selfcontained
  - Do this part of the assignment ASAP
- git & Github == How to get the course lectures/materials
  - Assignment 1 will have you fork the Lectures and Project repos
  - You can keep the lectures up-to-date throughout the quarter
- you'll be using GitHub for your final projects

Note: You're encouraged to put projects on GitHub. Please do not put assignments on GitHub.

# COGS 108 Final Projects

The COGS 108 Final Project will give you the chance to explore a topic of your choice and to expand your analytical skills. By working with real data of your choosing you can examine questions of particular interest to you.

- You are encouraged to work on a topic that <u>matters</u> to the world (your family, your neighborhood, a state/province, country, etc).
- Taboo Topics: Movie Predictions/Recommendation System; YouTube Data Analysis, Kickstarter success prediction/analysis, prediction of what makes a song popular on Spotify; political patterns or singling out some individual, anything that violates university policy

### Final Project: Objectives

- Identify the problems and goals of a real situation and dataset.
- Choose an appropriate approach for formalizing and testing the problems and goals, and be able to articulate the reasoning for that selection.
- Implement your analysis choices on the dataset(s).
- Interpret the results of the analyses.
- Contextualize those results within a greater scientific and social context, acknowledging and addressing any potential issues related to privacy and ethics.
- Work effectively to manage a project as part of a team.

## **Upcoming Project Components**

Project Review (5%) - Before Mon of week 2, your group will be assigned a previous COGS 108 project to review; A google Form will be released to guide your thinking/discussion about and review of what a previous COGS 108 group did for their project. (due Fri Week 2)

Project Proposal (9%) - a GitHub repo will be created for your group; 'submit' on GitHub (due Fri Week 2)

## Project Proposal (9%)

Full project guidelines are going to be at the projects link of the web page: <a href="http://casimpkinsjr.radiantdolphinpress.com/pages/cogs108\_ss1\_23/index.html">http://casimpkinsjr.radiantdolphinpress.com/pages/cogs108\_ss1\_23/index.html</a>